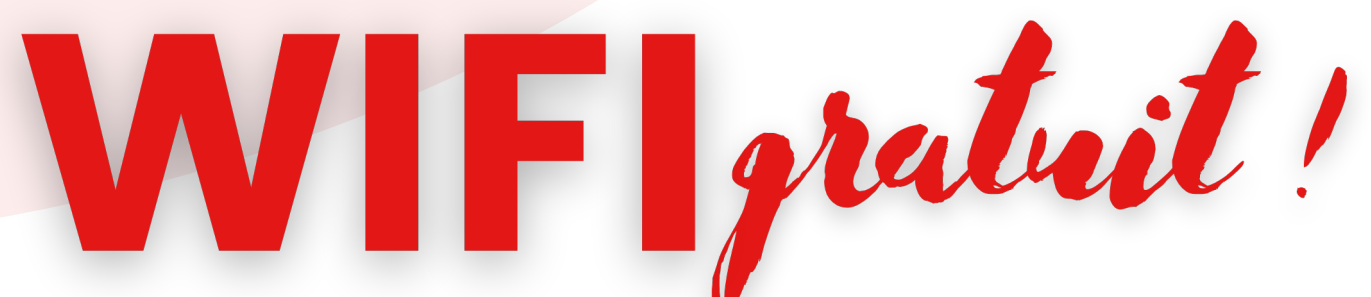

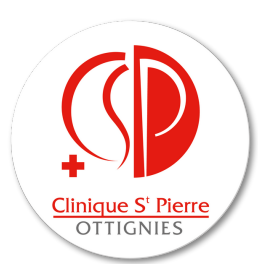

### 1.CONNECTEZ-VOUS

sur "**CSPO-GUEST**"

# 2. FAITES UNE DEMANDE D'ACCÈS EN TANT QU'INVITÉ

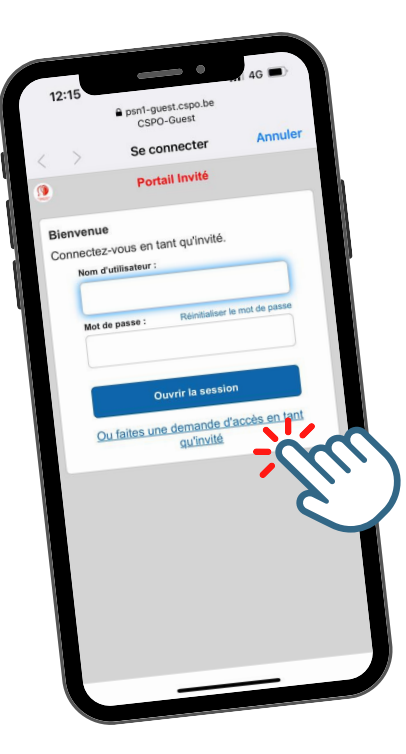

### 4. RETOURNEZ SUR LE WIFI

Cliquez sur "Ouvrir la session"

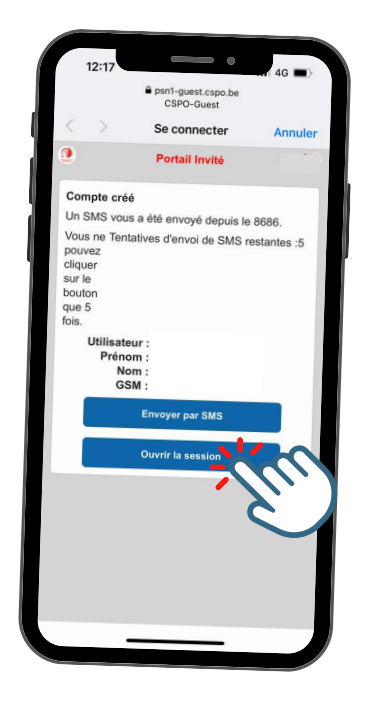

## 5. INTRODUISEZ L'IDENTIFIANT ET LE MOT DE PASSE FOURNIS

Cliquez sur "Ouvrir la session"

6. ACCEPTEZ LA POLITIQUE D'UTILISATION

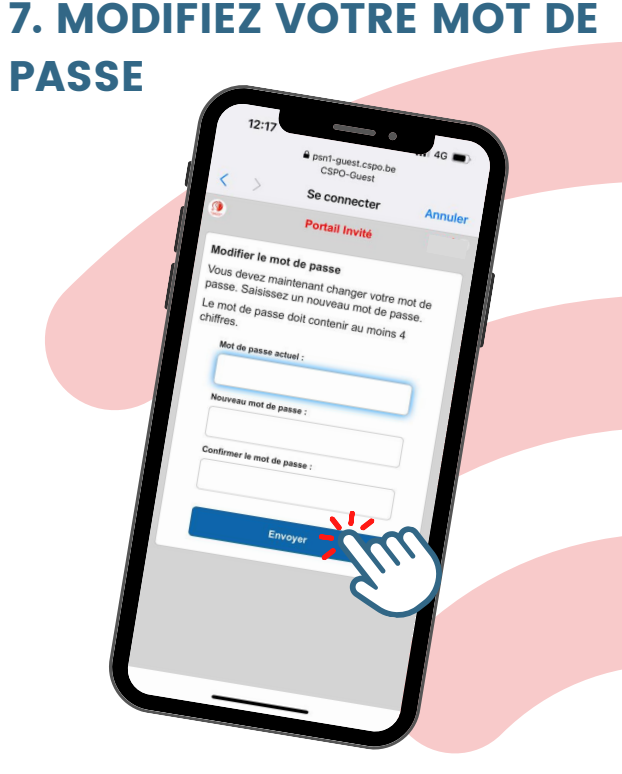

#### 3. REMPLISSEZ LE FORMULAIRE

Vous recevrez un identifiant et un mot de passe par SMS